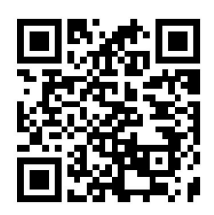

Our prototype was built using React Native and Expo.

## **Instructions:**

To test the prototype:

- On Web:
	- 1. Visit <https://expo.io/@spritecs147/Sprite>
	- 2. Click "Open project in the browser" in the lower left and then "Open project"
- On iOS:
	- 1. Download the Expo Client from the App Store
	- 2. Open the Expo Client
	- 3. Log In to Expo with account [spritecs147@gmail.com](mailto:spritecs147@gmail.com) password: CS1472018
	- 4. Tap the Projects Tab in the lower right corner
	- 5. Press the blue plus in the upper right corner
	- 6. Type in expo.io/@spritecs147/Sprite
- On Android:
	- 1. Download the Expo Client from the App Store
	- 2. Scan the above QR code

## **Wizard of Oz:**

- Sprite App does not log user into Amazon, Google, or Nest accounts, rather user can tap on email or password fields to autofill data. No real device is paired, the entire connection experience is simulated.
- Sprite App does not connect to Smart Home Device for voice recognition, rather the instructions are on a 10 second timer. No audio is recorded or analyzed.

## **Hard Coding:**

- All actions are added by us and not downloaded to from on online database, but they are based on existing Amazon Alexa skills.
- Categories are not generated by user preferences, they are pre-selected
- Sprite "mood" is not dynamic over time, rather changes with number of instructions used.

## **Limitations:**

To simplify and focus on 5 main task flows, we did not include.

- No user profile or login based on their Sprite information. All data is local.
- Only a limited number of Alexa-specific skills are available.
- There are a limited number of customization color options and achievement badges.